# Let's get started

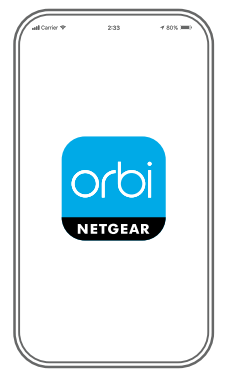

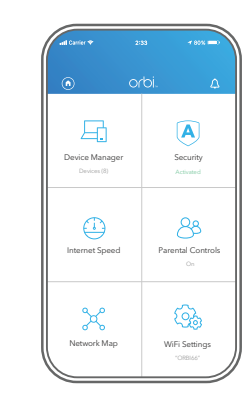

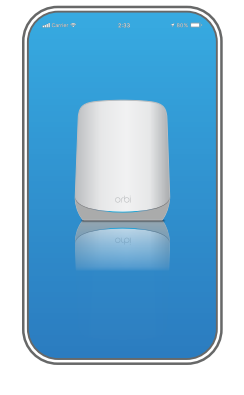

Launch the Orbi app **1**

Launch the NETGEAR Orbi app.  $\mathbf{F}_{\text{CD}}(\bullet)$ , ADD SATELLITE Follow the prompts to install.

Add the Orbi satellite

**2**

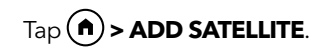

Install the Orbi satellite **3**

#### **Contents**

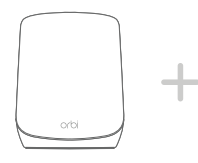

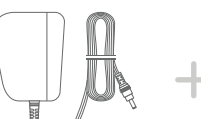

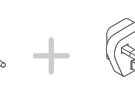

Orbi satellite

Power adapter (varies by region)

Type C plug adapters (for most of Europe)

Type G plug adapters (for the UK)

## Support and Community

Visit [netgear.com/support](https://www.netgear.com/support/) to get your questions answered and access the latest downloads.

You can also check out our NETGEAR Community for helpful advice at [community.netgear.com](https://community.netgear.com/).

#### Regulatory and Legal

For regulatory compliance information including the EU Declaration of Conformity, visit <https://www.netgear.com/about/regulatory/>.

See the regulatory compliance document before connecting the power supply.

### Overview

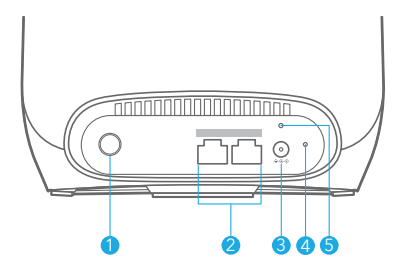

- Sync button
- Ethernet ports
- Power connector
- Reset button
- Power LED

© NETGEAR, Inc., NETGEAR and the NETGEAR Logo are trademarks of NETGEAR, Inc. Any non‑NETGEAR trademarks are used for reference purposes only.

**NETGEAR INTERNATIONAL LTD** Floor 1, Building 3, University Technology Centre Curraheen Road, Cork, T12EF21, Ireland October 2021

#### **NETGEAR®**

**NETGEAR, Inc.** 350 East Plumeria Drive San Jose, CA 95134, USA

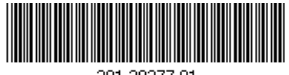

201-29277-01